# **Overcoming fear: reversing with**  *radare2*

Arnau Gàmez i Montolio | *@arnaugamez*

May 9, 2019 HITBSecConf - Amsterdam

### Who am I

- **Student** *Maths* & *CS* @ UB
- **President** *@HackingLliure*
- **Collaborator** *#r2con*

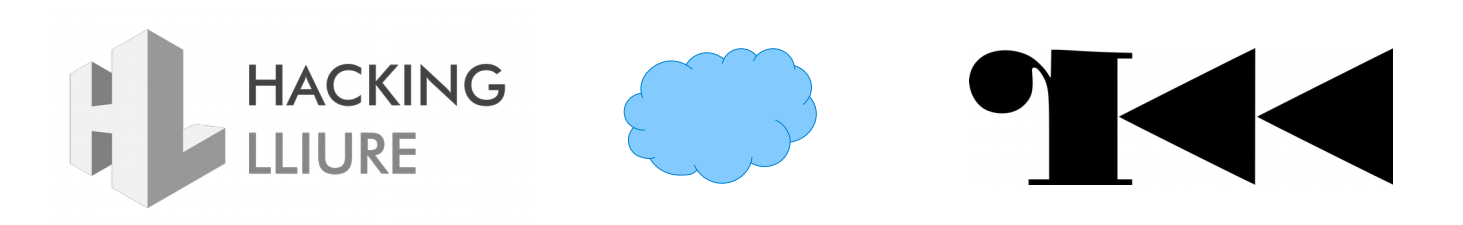

### Who am I *NOT*

- Professional reverser
- radare2 expert
- radare2 developer

### Motivation

- Demystify radare2
- Simple explanations from a non advanced user
- Organize and share knowledge
- CONs should have intro sessions

# Who are you

- Students?
- Working in infosec?
	- Low level, RE?
- Know radare2?
- Use radare2?

# **Outline**

### **Overview of radare2**

Extensibility & scripting

Commands & interaction

3 Visual modes & navigation

Config. & customization

5 Code emulation with ESIL

Common use cases

Extras

Documentation & resources

Conclusions

### About radare2

- FOSS Reverse Engineering framework
- (Re)written in C by pancake
- Built from scratch without any 3rdparty dependency
- Portable, scriptable, extensible...

### About radare2

- Release every 6 weeks
- Great community
- r2con: annual congres @ Barcelona (early september)

### radare2 capabilities

- $\bullet$  Disasm bins of several archs & OSs
- Analise code and data
- Low level debugging and exploiting
- Binary manipulation

### radare2 capabilities

- Forensics: mount FS, detect partitions, data carving
- Extract metrics for binary classification
- Kernel analysis and debugging

### radare2 has support for...

#### **Architectures**

i386, x86-64, ARM, MIPS, PowerPC, SPARC, RISC-V, SH, m68k, m680x, AVR, XAP, System Z, XCore, CR16, HPPA, ARC, Blackfin, Z80, H8/300, V810, V850, CRIS, XAP, PIC, LM32, 8051, 6502, i4004, i8080, Propeller, Tricore, CHIP-8, LH5801, T8200, GameBoy, SNES, SPC700, MSP430, Xtensa, NIOS II, Java, Dalvik, WebAssembly, MSIL, EBC, TMS320 (c54x, c55x, c55+, c66), Hexagon, Brainfuck, Malbolge, whitespace, DCPU16, LANAI, MCORE, mcs96, RSP, SuperH-4, VAX.

#### **File Formats**

ELF, Mach-O, Fatmach-O, PE, PE+, MZ, COFF, OMF, TE, XBE, BIOS/UEFI, Dyldcache, DEX, ART, CGC, Java class, Android boot image, Plan9 executable, ZIMG, MBN/SBL bootloader, ELF coredump, MDMP (Windows minidump), WASM (WebAssembly binary), Commodore VICE emulator, QNX, Game Boy (Advance), Nintendo DS ROMs and Nintendo 3DS FIRMs, various filesystems.

#### **Operating Systems**

Windows (since XP), GNU/Linux, OS X, [NetIFreeIOpen]BSD, Android, iOS, OSX, QNX, Solaris, Haiku, FirefoxOS.

Runs everywhere Supports everything

### Get radare2

#### **Clone repo**

\$ git clone https://github.com/radare/radare2

**Go to radare2 created directory**

\$ cd radare2

**Install / update** *(pulls last version from git)*

\$ ./sys/install.sh

*check <https://www.radare.org/r/down.html> for other/more installation options* 

**KEEP CALM AND USER2 FROM GIT** 

### Tools included

- rax2 -> base converter
- rabin2 -> extract binary info
- rasm2 -> (dis)assembler
- rahash2 -> crypto/hashing utility
- radiff2 -> binary diffing

### Tools included

- ragg2  $\rightarrow$  compile tiny bins
- rarun $2 \rightarrow$  run with different env
- rafind2  $\rightarrow$  find byte patterns
- r2pm -> r2 package manager
- radare2 -> main tool

# **Outline**

### Overview of radare2

Extensibility & scripting

### **Commands & interaction**

- 3 Visual modes & navigation
- Config. & customization
- 5 Code emulation with ESIL
- Common use cases
- Extras
- Documentation & resources

Conclusions

# Spawn an r2 shell

*r2 command is a symlink for radare2*

#### **Open file**

\$ r2 /bin/ls

**Open file in write mode**

 $$ r2 -w /bin /ls$ 

**Open file in debug mode**

 $$ r2 -d /bin /ls$ 

**Don't load user settings**

\$ r2 -N /bin/ls

**Alias for r2 malloc://512**

 $$ r2 -$ 

**Open r2 w/o opened file**

 $$ r2 -$ 

## Basic commands

r2 commands are based on mnemonics

- $\cdot$  *s seek* ● *wa – w*rite *a*sm
- *px – p*rint he*x*dump *aa – a*nalyse *a*ll
- *pd – p*rint *d*isasm ● *ia – i*nfo *a*ll
- *wx – w*rite he*x*pairs  $\bullet$  *q*  $\bullet$  *q*uit

# Append *?* to any command to get **inline help** and available **subcommands**

# Handy tricks

- Append  $j$  ( $j$ ~ $\{\}$ ) for *j*son (intented) output Example: izj, izj~{}
- Append **q** for **q**uiet output Example: izq
- Internal grep with *~*

Example: iz~string

# Handy tricks

• Pipe with shell commands

Example: iz | less

- Run shell commands with *!* prefix Example: !echo HITB rocks
- Temporary seek with *@*

Example: pd @ main

# Demo

#### Defeat simple crackme cc @pof @jvoisin

# **Outline**

Overview of radare2

Extensibility & scripting

Commands & interaction

**Visual modes & navigation**

Config. & customization

5 Code emulation with ESIL

Common use cases

Extras

Documentation & resources

Conclusions

### Visual mode

- Access visual mode with *V* command
	- Rotate print mode with *p* command
	- Press ? to get visual mode help
	- Use *:* to run r2 command

# Graph view

- Access graph view with **W** command
	- Follow functions' flow
	- Must be seeked on a function
	- Move with arrows or *hjkl*
	- Zoom in/out with *+*/*-*

# Visual panels

- Access visual panels with **V!** command
	- Really useful when debugging
	- Default panels
	- Customize panel views

# **Outline**

Overview of radare2

Extensibility & scripting

Commands & interaction

3 Visual modes & navigation

**Config. & customization**

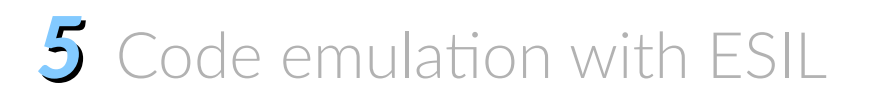

Common use cases

Extras

Documentation & resources

Conclusions

# *E*valuable configuration variables

- Use *e* command (subcommands) to tune radare2
- List configuration variables
	- Show values: *e*
	- Show description: *e??*

# *E*valuable configuration variables

- Look for them: *e??~whatever*
- List possible values: *e conf.var = ?*
- Set new value: *e conf.var = new value*

## Useful configuration variables

**Use UTF-8 chars**

e scr.utf8 = true

**Curved UTF-8 corners** 

e scr.utf8.curvy = true

**Show opcode description**

e asm.describe = true

**Enable pseudo syntax**

e asm.pseudo = true

**User uppercase syntax**

e asm.ucase = true

**Enable cache (r/w)**

e io.cache = true

# More handy tricks

- Add **e** configuration commands to **~/.radare2rc** file to load them by default
	- -N prevents loading custom configuration
- Visually explore and modify configuration variables with *Ve*

# **Outline**

Overview of radare2

Extensibility & scripting

Commands & interaction

3 Visual modes & navigation

Config. & customization

**Code emulation with ESIL**

Common use cases

Extras

Documentation & resources

Conclusions

### What is emulation?

• Simulate the execution of code of the **same or different CPU**

### What is emulation?

• Simulate the execution of code of the **same or different CPU**

### Run **games from old consoles**
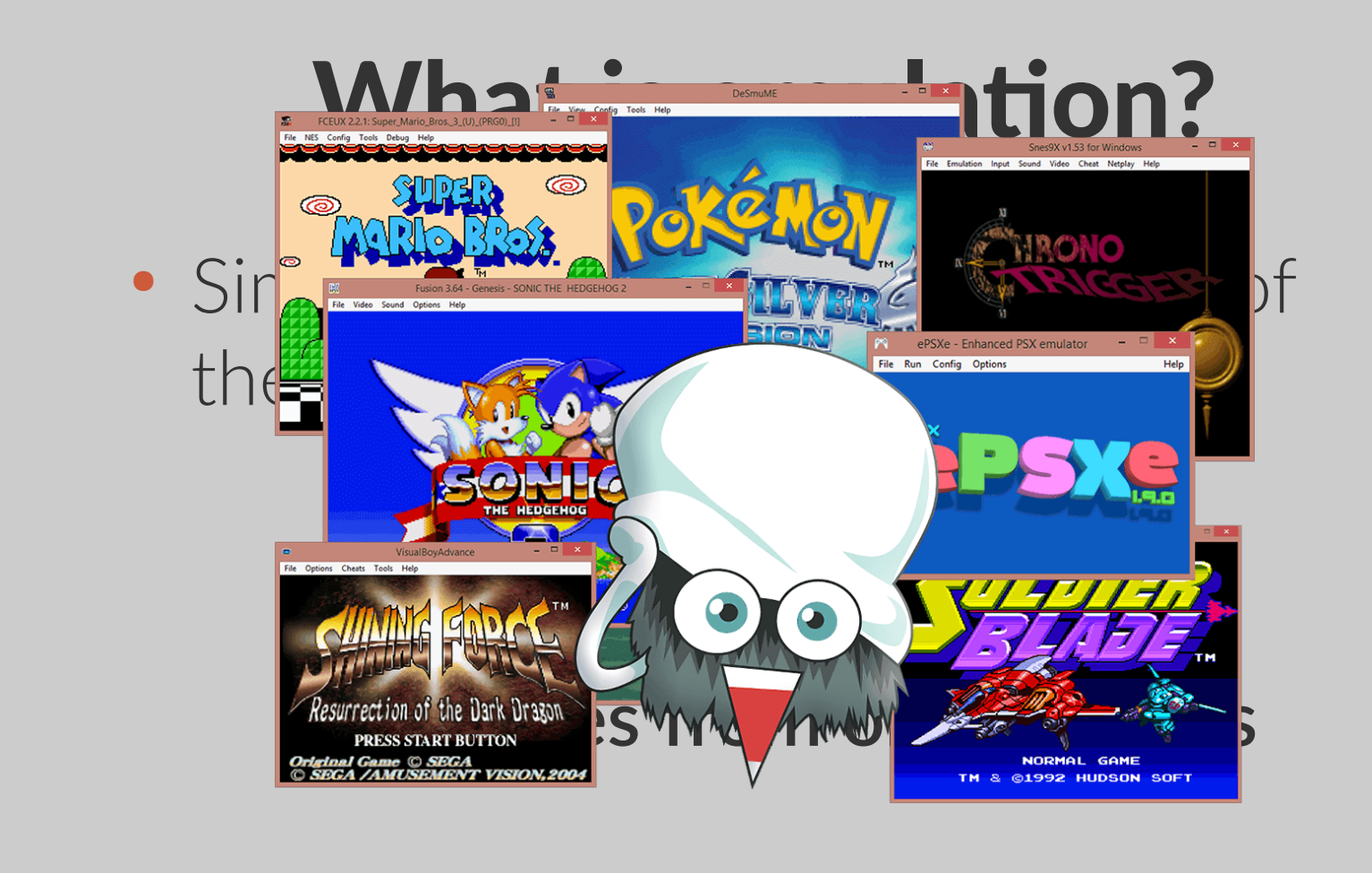

## Why emulation?

- **Understand** specific snippet of code
- **Avoid risks** of native code execution
- Help **debugging** and **code analysis**
- Explore **non-native executables**

## Intermediate languages

*"Language of an abstract machine designed to aid in the analysis of computer programs" -- wikipedia*

#### **Vital for (de)compilation**

## What is ESIL?

- **E**valuable **S**trings **I**ntermediate **L**anguage
- Small set of instructions
- Based on reverse polish notation (stack)
- Designed with **emulation and evaluation in mind**, not human-friendly reading

## What is ESIL?

- Infinite memory and set of registers
- "Native" register aliases
- Ability to implement **custom ops** and call external functions

# Why ESIL?

- Need for emulation on r2land
- Easy to generate, parse and modify
- Extensibility
- Why not?

## ESIL

#### Stack machine on steroids

### Stack machines / PDA's

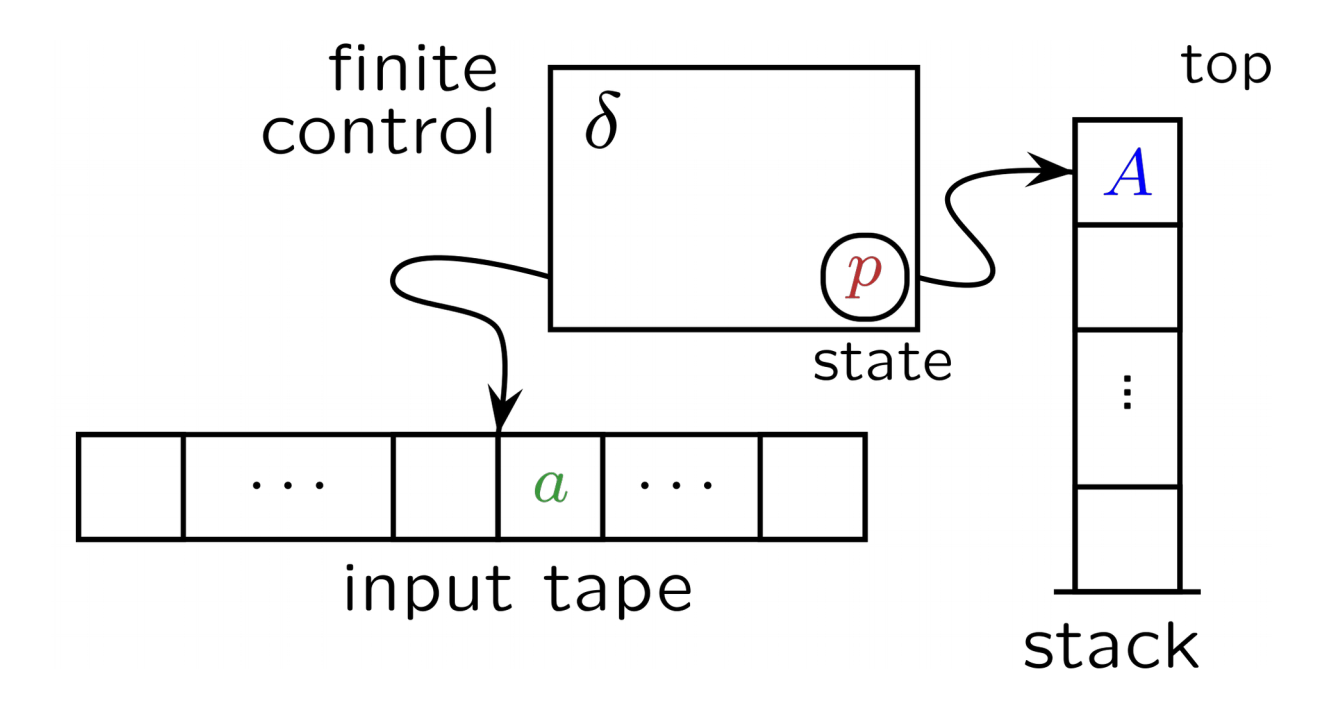

## Stack machines / PDA's

- input symbol
- current state
- stack symbol

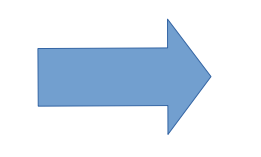

- state transition
- manipulate stack (push/pop)

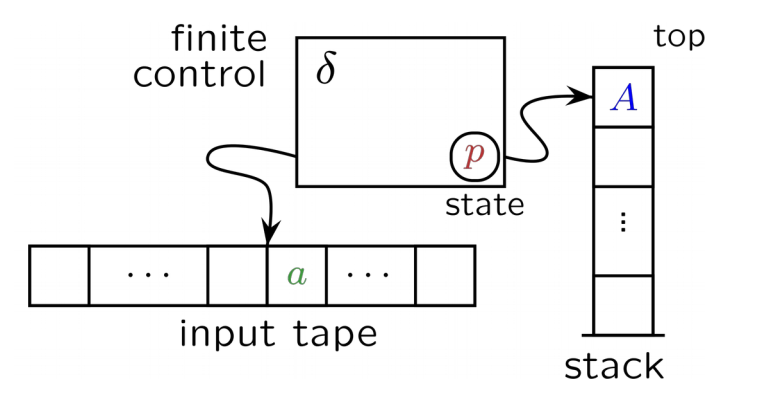

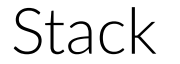

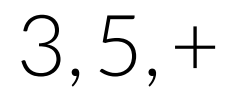

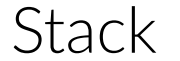

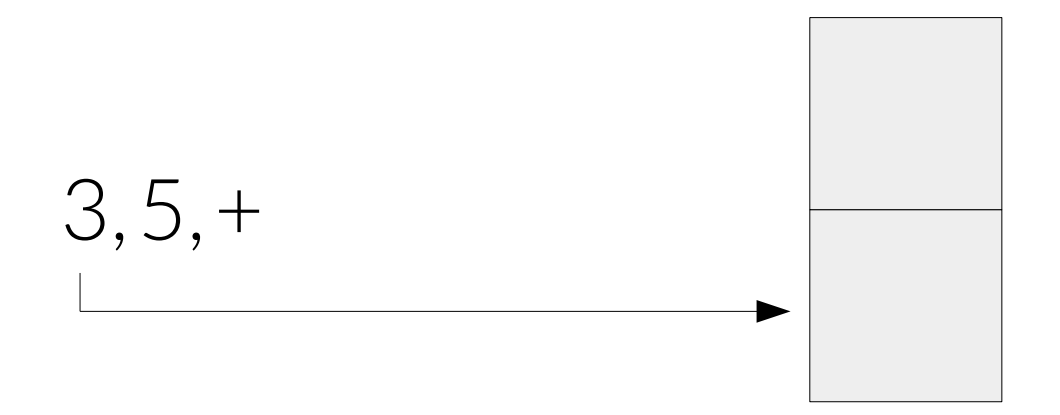

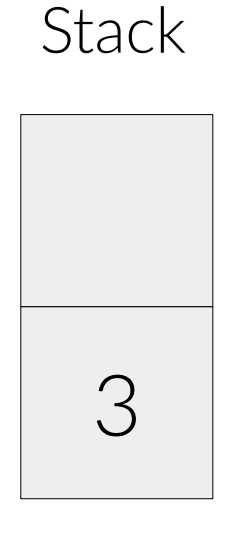

5,+

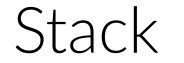

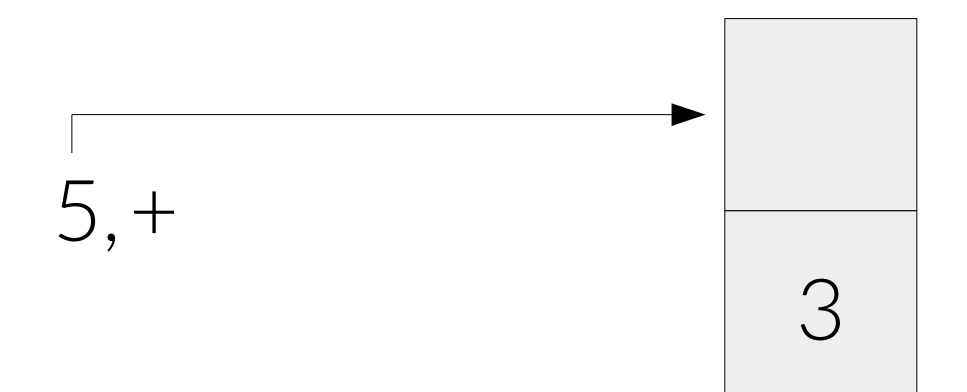

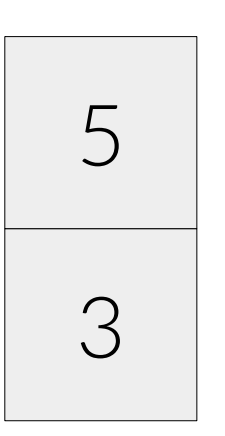

**Stack** 

 $+$ 

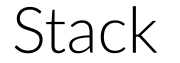

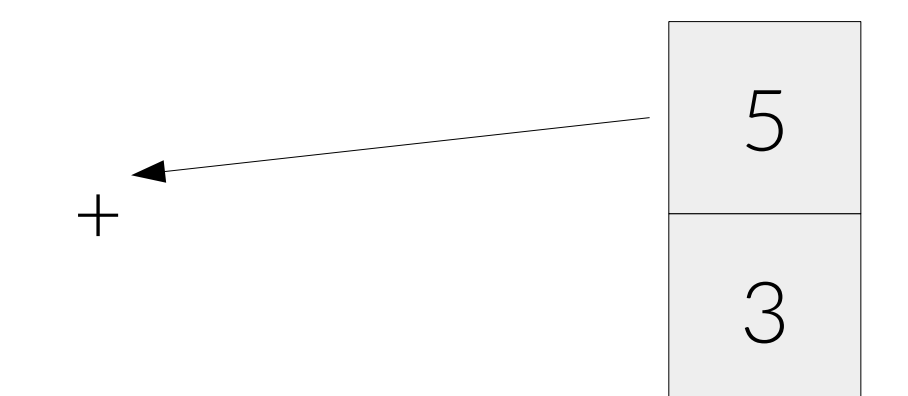

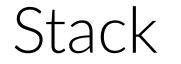

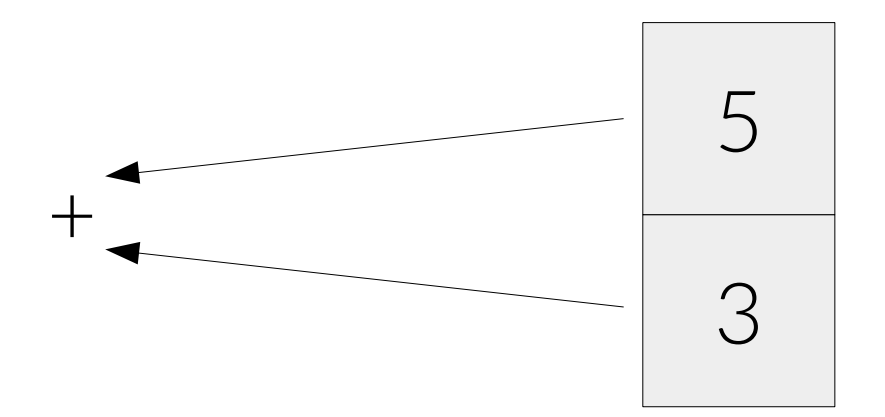

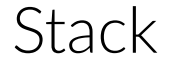

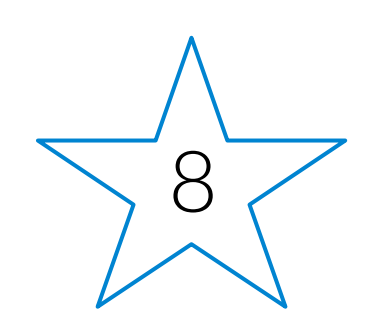

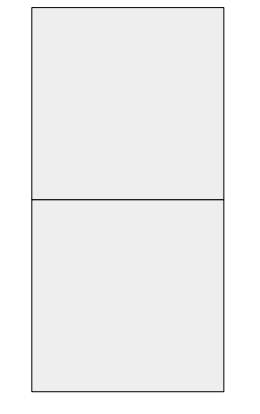

# Example

ae 3,5,+

## Expanding stack machines

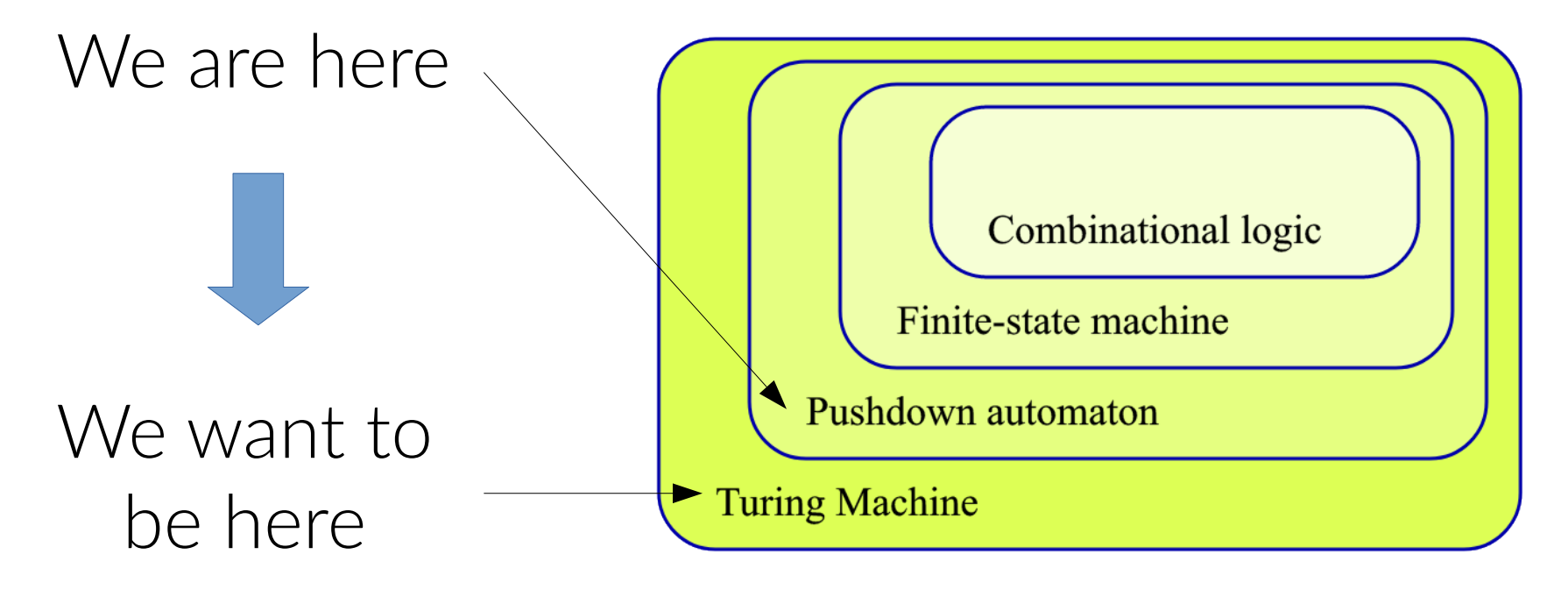

cc @condr3t

# HOW?

# HOW?

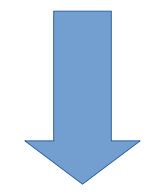

## STEROIDS

(aka cheating)

May 9, 2019 **May 9, 2019 May 9, 2019 May 9, 2019 Amsterdam** 

### Steroids x1

- Add **random access** operations
- Add **control flow** operations

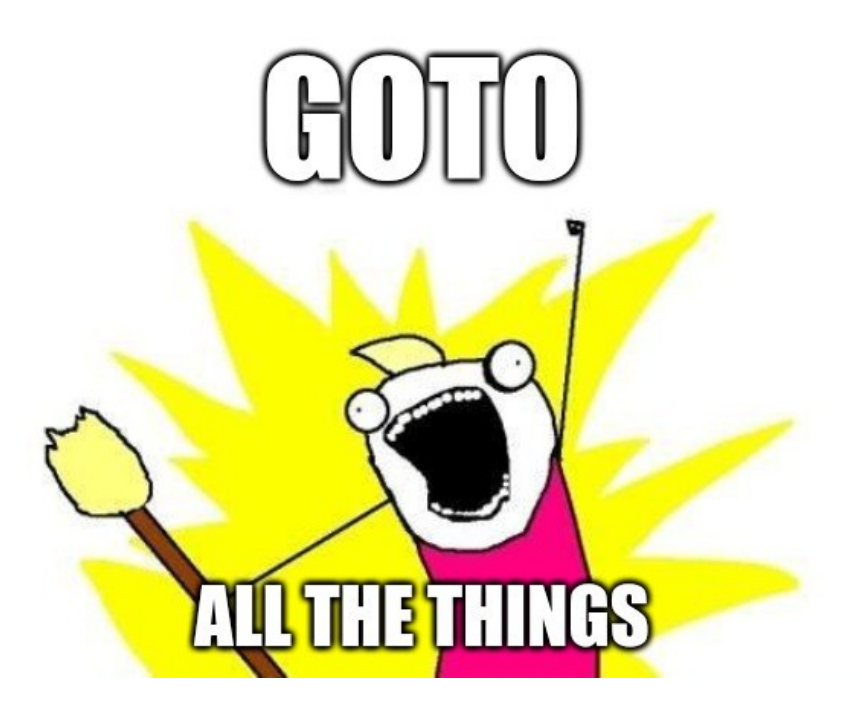

#### Steroids x2

- **Register** access
- Add "**extra tape**" with random access (virtual memory, VM stack)

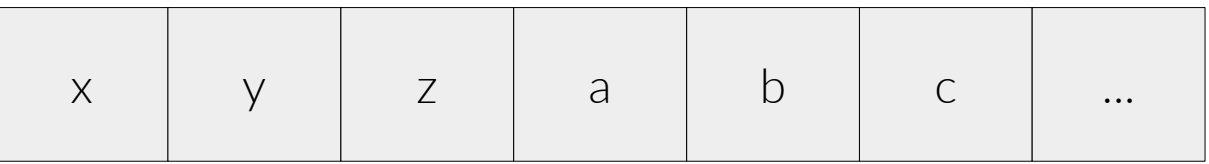

## Basic practical usage

ESIL options are under **ae** (**a**nalysis **e**sil) subcommands

- ae*i – i*nit ● ae*su – s*tep *u*ntil
- ae*im – i*nit *m*emory ae*so – s*tep *o*ver
- ae*ip – i*nst. *p*ointer ae*ss – s*tep *s*kip
- ae*s – s*tep • aer *– r*egisters

#### ESIL operands

#### Check *ae??* on a radare2 shell

(description and examples)

## ESIL internal vars (flags)

*Prefixed with \$* | read-only

 $\cdot$  \$z – zero flag

●

...

•  $SCx - carry flag from bit x$ 

Updated on each operation. Used to set flags for particular arch.

# Demo

#### Defeat simple crackme (revisited) cc @pof @jvoisin

# Demo

#### Deobfuscate encrypted code cc @superponible

## **Outline**

#### Overview of radare2

Commands & interaction

- 3 Visual modes & navigation
- Config. & customization
- 5 Code emulation with ESIL

#### **Extensibility & scripting**

Common use cases

Extras

Documentation & resources

Conclusions

## **Extensibility**

- radare2 design is composed by several C libraries
- Standalone programs (r2land tools) built on top of one or more of them

#### Structure

- libr/ -> modules with dependencies
	- $\left[\frac{1}{b}\right]$  /p  $\rightarrow$  plugins for each module
- binr/ -> binary programs
- shlr/ -> ripped code from 3rd party

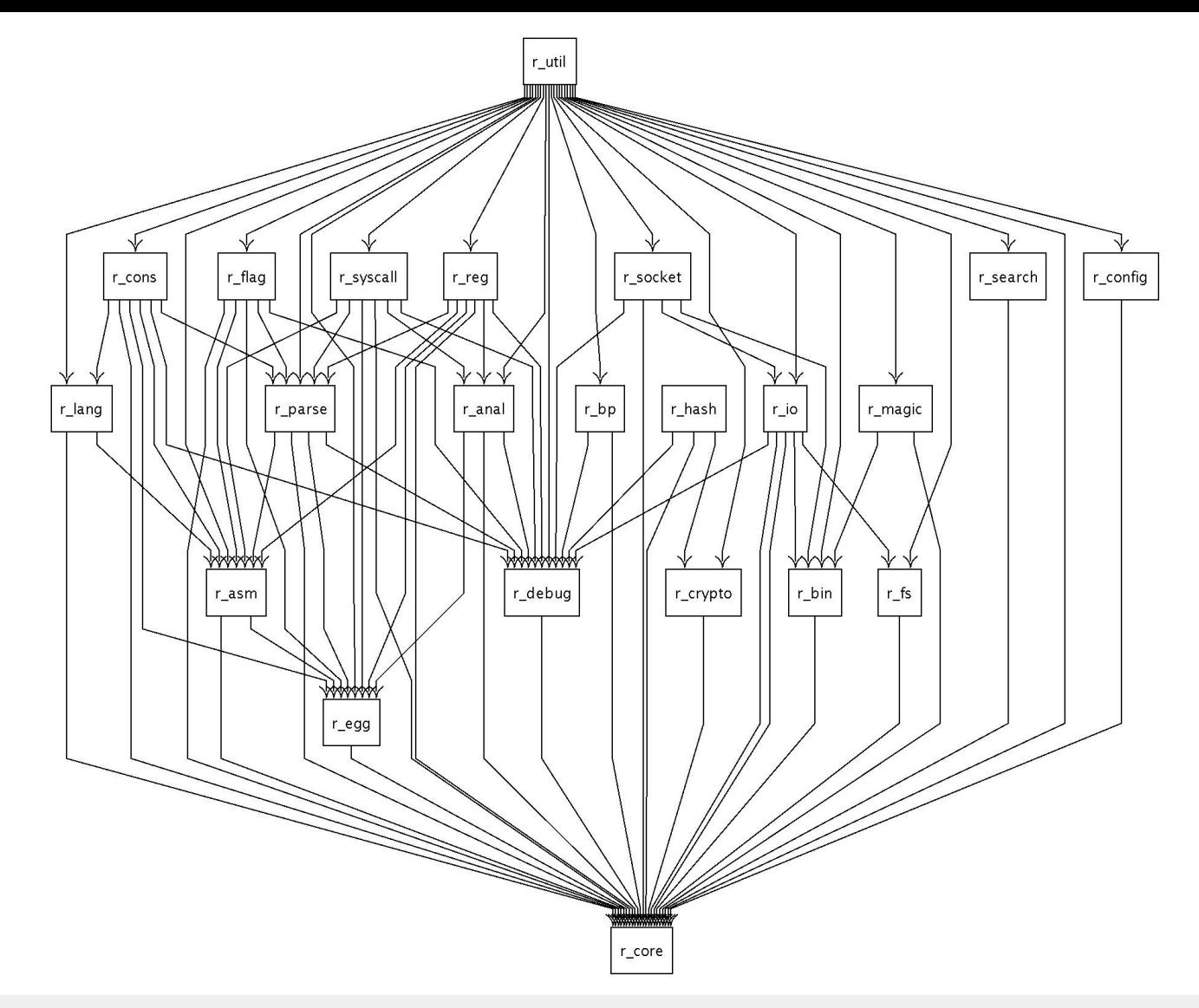

## Plugins

- Plugins
	- · (dis)asm  $\rightarrow$  rasm2 -L
	- file formats -> rabin2-L
	- IO and debug -> r2-L
	- ...

## **Plugins**

- Install/manage non-core plugins via r2pm
	- Init pkg manager -> **r2pm init**
	- Install plugin -> **r2pm -i [plugin]**
- Check *man r2pm*

## Scripting

- Bindings for many languages:
	- Java
	- Go
	- NodeJS
	- Python
	- •

...

## Scripting

- r2pipe API
	- input -> r2 commands
	- output -> r2 output
	- JSON deserialization into native objects
# r2pipe: python example

- Installation
	- pip(3) install r2pipe
- Usage
	- import r2pipe
	- *open()*, *cmd()*, *cmdj()*, *quit()*

# Demo

#### Deobfuscate encrypted code (revisited) cc @superponible

# **Outline**

*1* Overview of radare2

*6* Extensibility & scripting

2. Commands & interaction

3 Visual modes & navigation

*4* Config. & customization

5 Code emulation with ESIL

*7* **Common use cases**

*8* Extras

*9* Documentation & resources

# Debugging

- Debugging options under **d** command
- Starts debugging at dyld, not entrypoint
- Low level debugger, not aiming to replace source code debugging
- Many backends: gdb, r2llvm, r2frida...

# Exploiting

- Search strings -> / [string]
- Search ROP gadgets  $\rightarrow$  /R
- Find function  $xrefs \rightarrow axt$  [offset]

• Find w/x sections  $\rightarrow$  iS

# Exploiting

- List (libc) imports  $-$  > is~imp
- De Bruijn pattern -> ragg2 -P [size] -r
- Find offset of pattern -> wopO |value|
- Craft shellcode  $\rightarrow$  ragg2 -a [arch] -b [bits] code.c

# Exploiting

- More on exploiting
	- [https://radare.gitbooks.io/radare2book/conte](https://radare.gitbooks.io/radare2book/content/tools/ragg2/ragg2.html) [nt/tools/ragg2/ragg2.html](https://radare.gitbooks.io/radare2book/content/tools/ragg2/ragg2.html)
	- <http://radare.today/posts/using-radare2/>
	- [https://www.megabeets.net/a-journey-into-ra](https://www.megabeets.net/a-journey-into-radare-2-part-2/) [dare-2-part-2/](https://www.megabeets.net/a-journey-into-radare-2-part-2/)

# **Outline**

Overview of radare2

Extensibility & scripting

Commands & interaction

3 Visual modes & navigation

Config. & customization

5 Code emulation with ESIL

Common use cases

**Extras**

Documentation & resources

### Cutter: r2 official GUI

- $\bullet$  C++ and QT
- Released alongside r2 releases
- Check [https://cutter.re](https://cutter.re/)

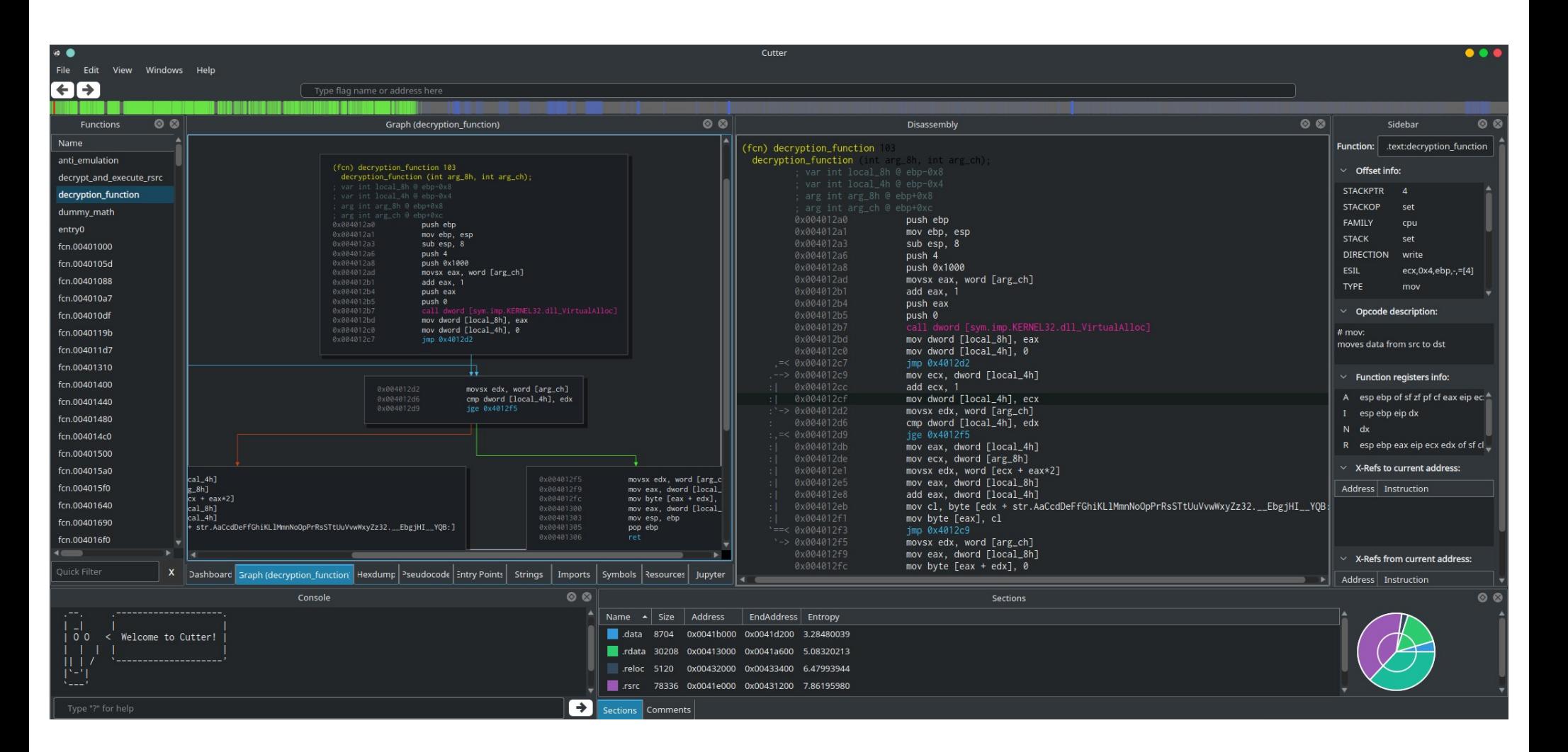

# Decompilation

- r2dec
	- asm to pseudo-C written in JS
	- https://github.com/wargio/r2dec-js
- r2retdec
	- Bridge between r2 and retdec
	- https://github.com/securisec/r2retdec

# **Decompilation**

- radeco
	- Aims to be *"the r2 decompiler"*
	- Written in Rust. Uses ESIL as input
	- Mainly developed during GsoC
	- Work in progress
	- https://github.com/radareorg/radeco

# r2frida

- Use **frida** as backend for memory access and in-process injection
- Install -> r2pm -ci r2frida
- Open  $\rightarrow$  r2 frida://
- Use  $\rightarrow$  Prefix with **\** (check  $\langle$ ?)

### r2frida

#### • Links

- <https://github.com/nowsecure/r2frida>
- https://github.com/enovella/r2frida-wiki

# **THE**

# Demo

r2frida

# **Outline**

Overview of radare2

Extensibility & scripting

Commands & interaction

3 Visual modes & navigation

Config. & customization

5 Code emulation with ESIL

Common use cases

Extras

**Documentation & resources**

### Written documentation

- *"Already documented in C"*
- radare2 official book
	- <https://radare.gitbooks.io/radare2book>
	- Continuously updated
	- Call for GSoD

### More resources

- radare2 explorations
	- [https://monosource.gitbooks.io/](https://monosource.gitbooks.io/radare2-explorations) [radare2-explorations](https://monosource.gitbooks.io/radare2-explorations)
- Blogs
	- [http://radare.today](http://radare.today/)
	- [https://megabeets.net](https://megabeets.net/)

### More resources

- Recorded talks
	- r2con2016
	- r2con2017
	- r2con2018
	- Tons of them: just check on YouTube

# Extra tips

- Remember to append ? for inline help
- Quick trick inside an r2shell
	- Interactive help search -> **?\*~...**
- Quick trick++
	- **alias r2help="r2 -q -c '?\*~...' -"**

# Support

- IRC
	- #radare at irc.freenode.net
- Telegram
	- <https://t.me/radare>

IRC & Telegram are bridged

# **Outline**

Overview of radare2

Extensibility & scripting

Commands & interaction

3 Visual modes & navigation

Config. & customization

5 Code emulation with ESIL

Common use cases

Extras

Documentation & resources

- radare2 is not *that* difficult
	- mnemonic commands
	- UNIX-like shell
	- Less than 10 commands to do most of the tasks
	- Inline help appending ?

- There are many ways to contribute to open source projects like radare2
	- Code
	- Write documentation
	- Report issues
	- Use and share it

### Invitation

- r2con2019
	- Community driven
	- From  $4^{th}$  to  $7^{th}$  September @ Barcelona
	- Trainings and conference talks
	- Check <https://rada.re/con/2019>